## 技術ノート KGTN 2014102702

## 現 象

[GGH4.X] IE9 ~ IE11 で ActiveX クライアントを使用する場合の操作 (ダウンロード関連) は?

## 説 明

IE のバージョンにより画面の内容が若干異なりますが,以下の内容を参考に操作を行って下さい.

1.GG のウエッブサーバにアクセスし, 「アドオン 'GO-Global' をインストールしようとしています」 というメッセ ージが表示されたら 「インストール」 をクリックします.

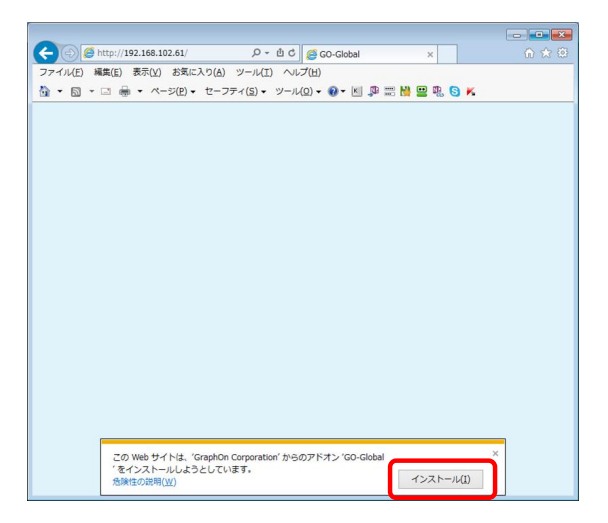

2. プログラム名 GO-Global の 「ユーザー アカウント制御」 のダイアログが表示されたら, 「はい」 をクリックし ます.

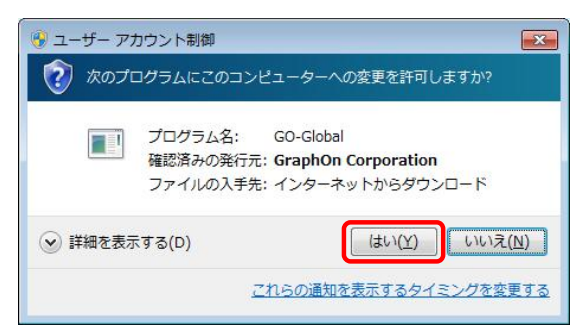

3. 名前 GO-Global の 「Internet Explorer セキュリティ」 のダイアログが表示されたら,「許可する」 をクリック します.

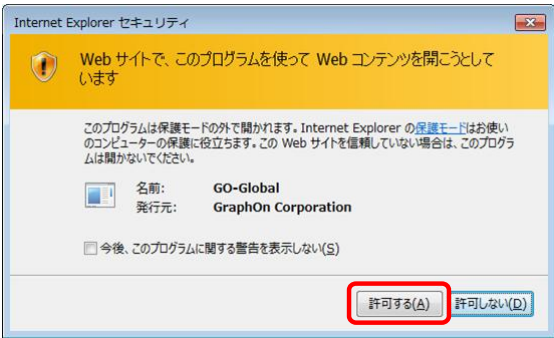

4.GG の ActiveX クライアントがダウンロードされ起動されると,下記のように GG のログオンダイアログが表示 されます.

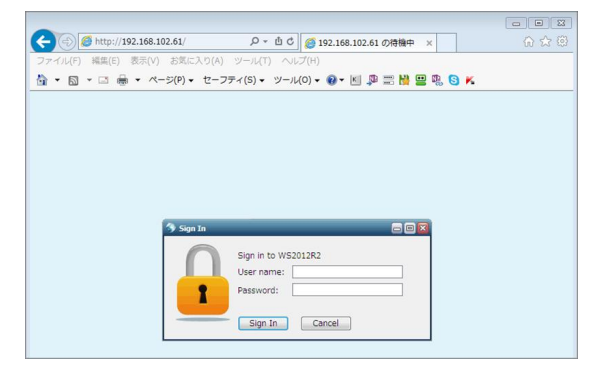

Last reviewed: Oct 28, 2014 Status: DRAFT Ref: NONE Copyright © 2014 kitASP Corporation